# **EPOS**

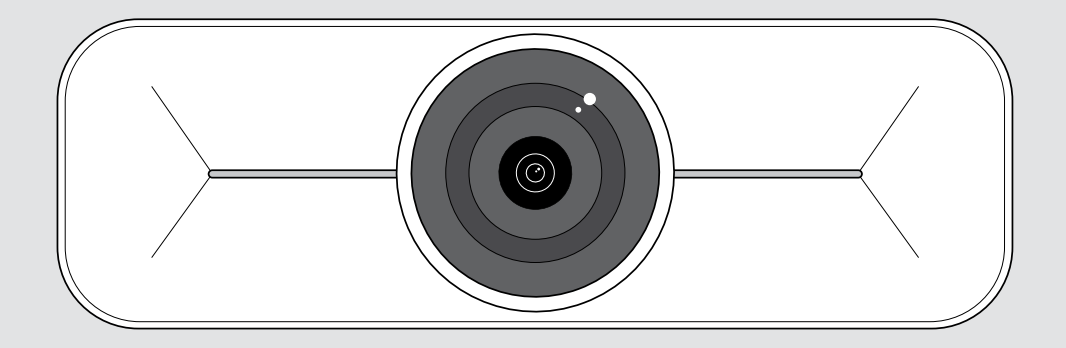

# EXPAND Vision 1M

USB-camera voor middelgrote ruimtes

### Gebruiksaanwijzing

Model: DSWD3

### Inhoud

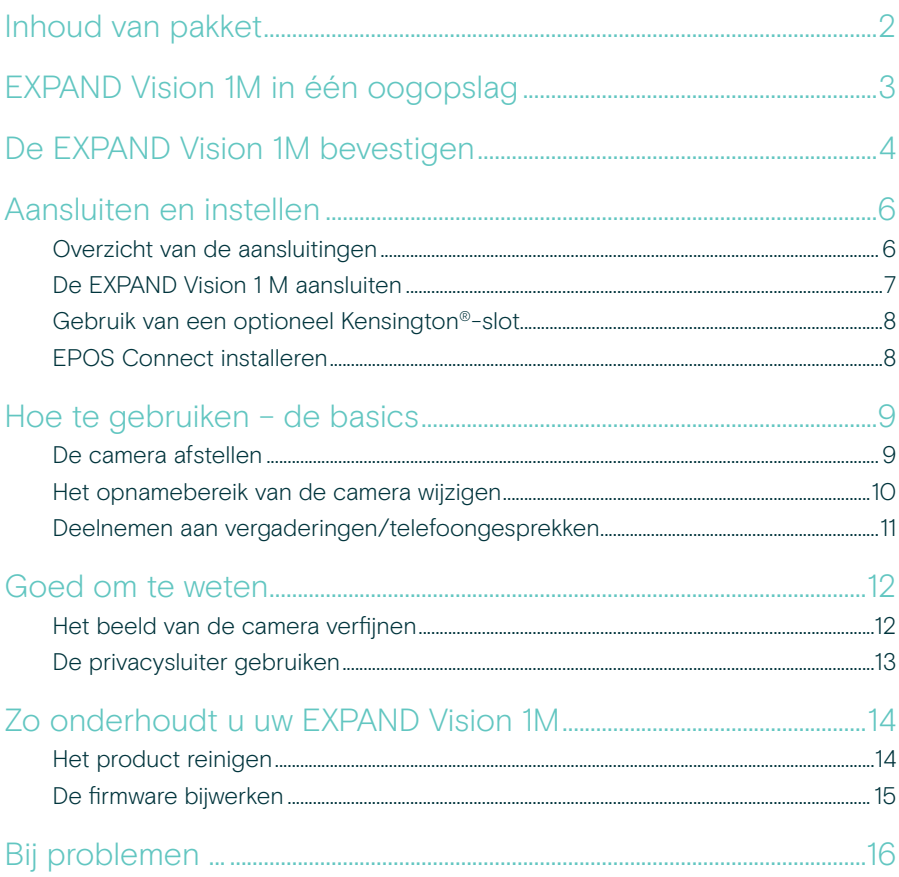

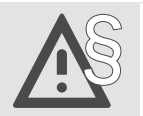

Raadpleeg de Veiligheidsgids voor veiligheidsinstructies.

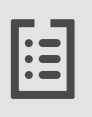

Raadpleeg voor specificaties het informatieblad op eposaudio.com

#### Handelsmerken

USB Type-C® en USB-C® zijn handelsmerken van USB Implementers Forum.

Alle andere handelsmerken zijn de eigendom van hun respectieve eigenaars.

### <span id="page-2-0"></span>Inhoud van pakket

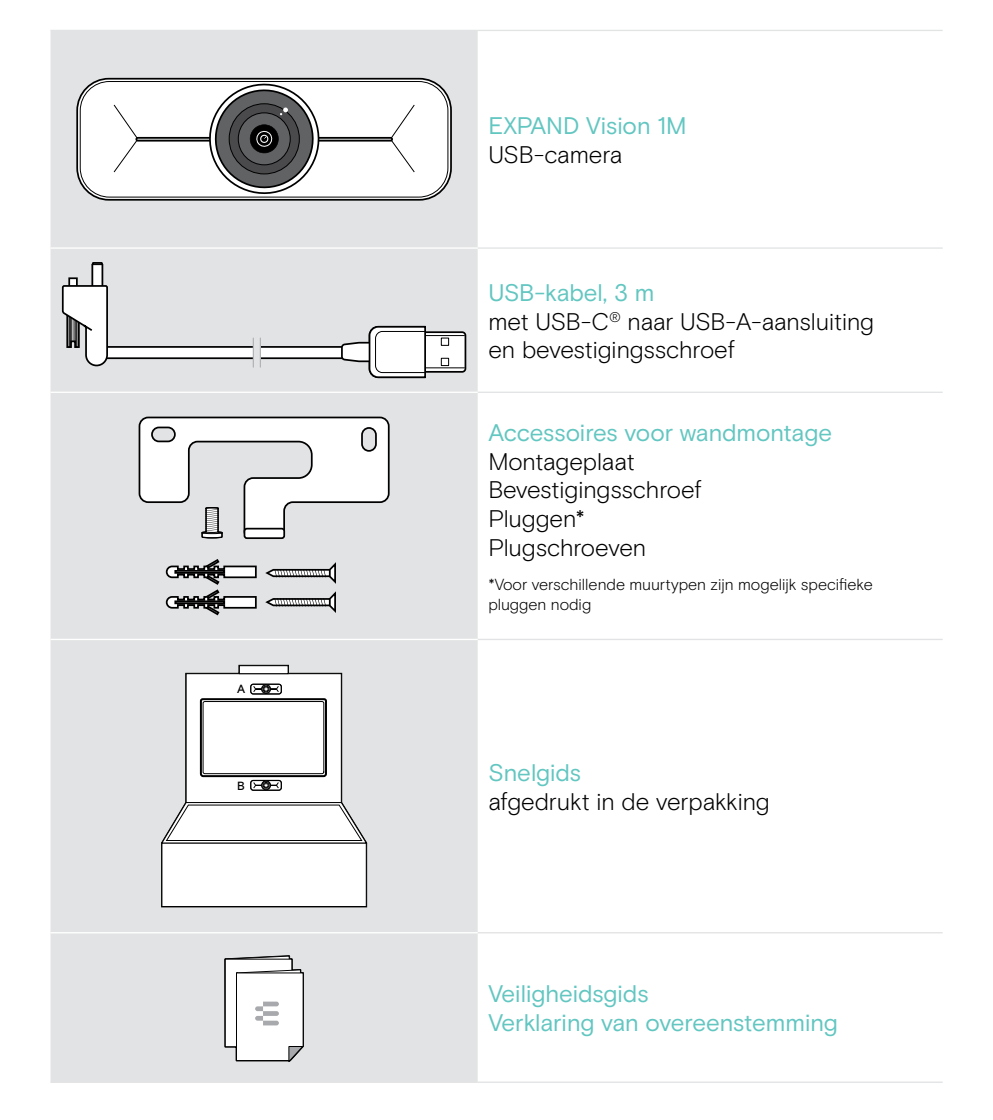

## <span id="page-3-0"></span>EXPAND Vision 1M in één oogopslag

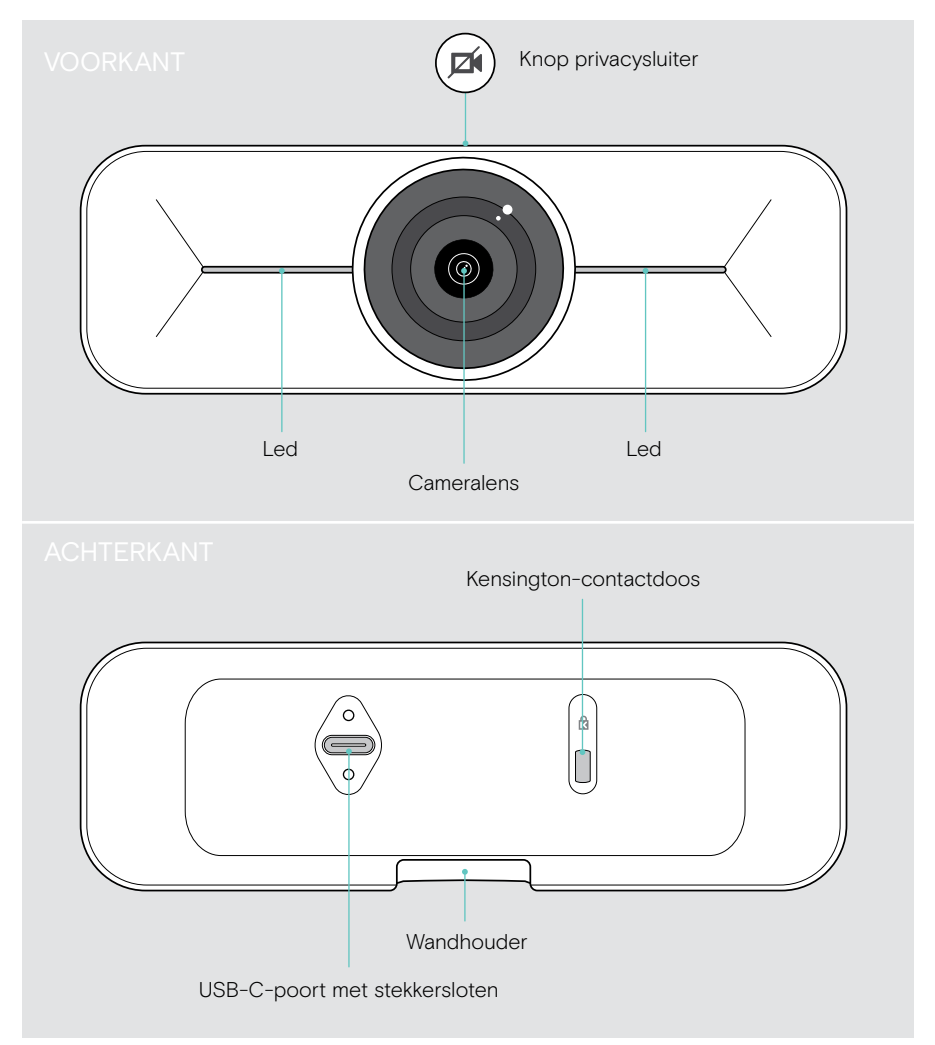

## <span id="page-4-0"></span>De EXPAND Vision 1M bevestigen

VOORZICHTIG

Gevaar op ongelukken of schade!

Boren in bijvoorbeeld kabels kan leiden tot ongelukken.

> Controleer of er kabels of leidingen in de muur zitten.

U kunt de USB-camera aan een muur bevestigen, A boven of B onder een TV.

> Kies een positie zodat de camera op ooghoogte van de deelnemers aan de vergadering komt te hangen.

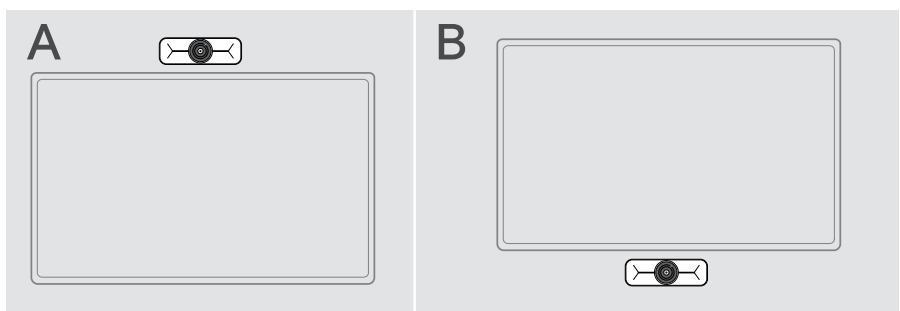

#### Het wandtype is een voorbeeld – voor andere wandtypen kan een andere montage nodig zijn.

- 1 Houd de montageplaat tegen de muur, leg hem recht en breng twee markeringen aan.
- 2 Boor twee gaten.
- 3 Plaats de twee pluggen.

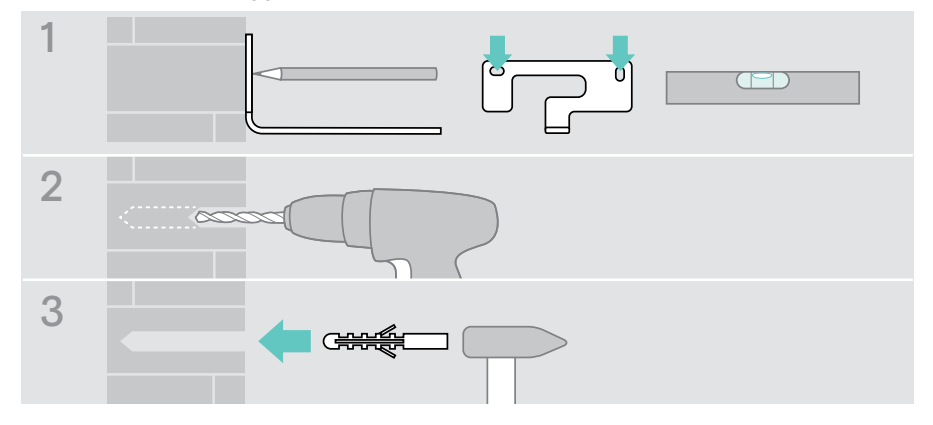

T

- 4 Houd de montageplaat tegen de muur en zet hem vast met de schroeven. Begin aan de linkerkant en breng hem in balans met de andere schroef.
- 5 Houd de camera vast en sluit de benodigde kabels aan, vanwege de krappe ruimte na definitieve montage (zie pagina [7](#page-7-1) + pagina [8](#page-8-1) voor optioneel Kensington-slot).
- 6 Plaats de camera en draai de bevestigingsschroef vast.

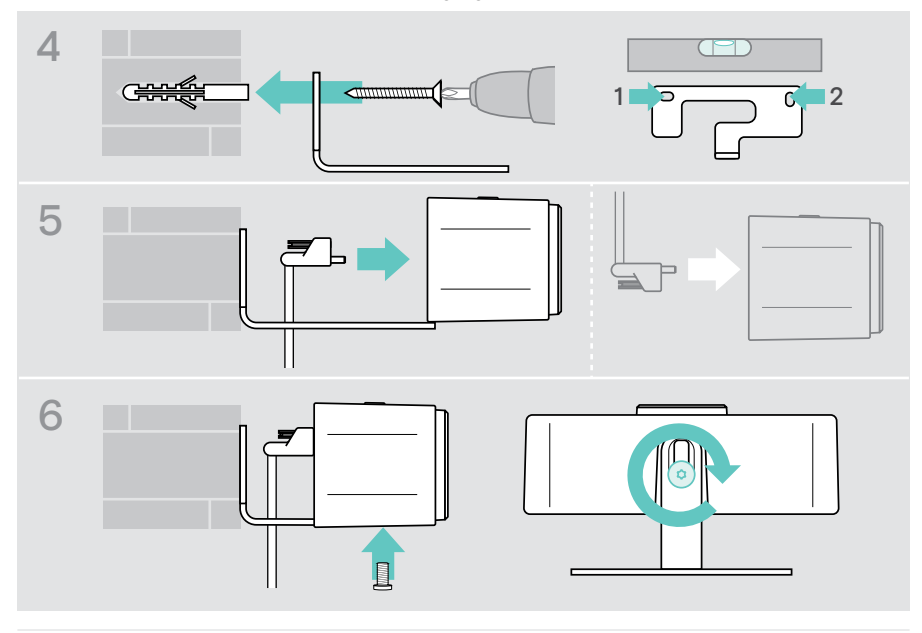

U kunt de camera iets naar links of rechts draaien (zie pagina [9\)](#page-9-1).

### <span id="page-6-2"></span><span id="page-6-0"></span>Aansluiten en instellen

#### <span id="page-6-1"></span>Overzicht van de aansluitingen

Om een volledig systeem voor uw EXPAND Vision 1M te krijgen, moet u een TV en een speakerphone aansluiten (bijv. EPOS EXPAND 80).

Daarnaast moet u deze producten aansluiten op een netwerk volgens de beschrijving hieronder:

- A Hub / Dock met bijv. een laptop of
- B Als onderdeel van een vergaderruimte-oplossing (incl. een computerkast)
- > Volg de instructies in de volgende hoofdstukken en de bijbehorende gebruikershandleidingen van uw aangesloten producten.

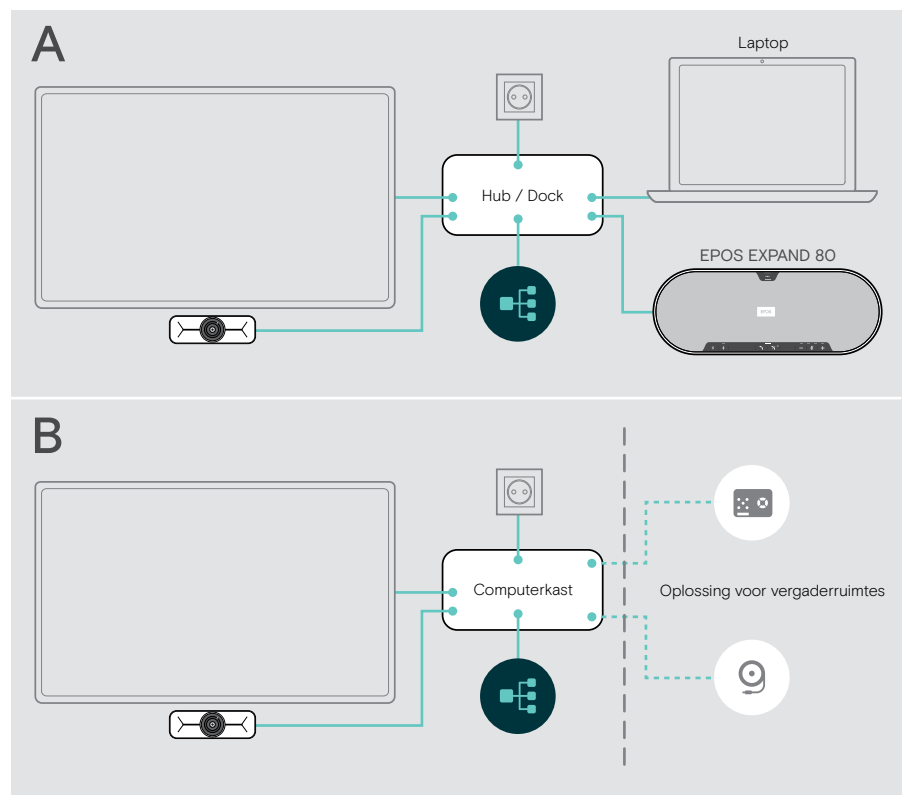

#### <span id="page-7-1"></span><span id="page-7-0"></span>De EXPAND Vision 1 M aansluiten

- > Sluit de meegeleverde USB-kabel aan op de camera en een USB-A-aansluiting van uw hub/dock of computerkast.
- > Draai de bevestigingsschroef van de USB-C-stekker vast. De EXPAND Vision 1M wordt automatisch ingeschakeld zodra hij voeding ontvangt van de hub/dock (verbonden met een laptop) of de computerkast. De leds branden kort wit en veranderen in gedimd wit voor de stand-bymodus.

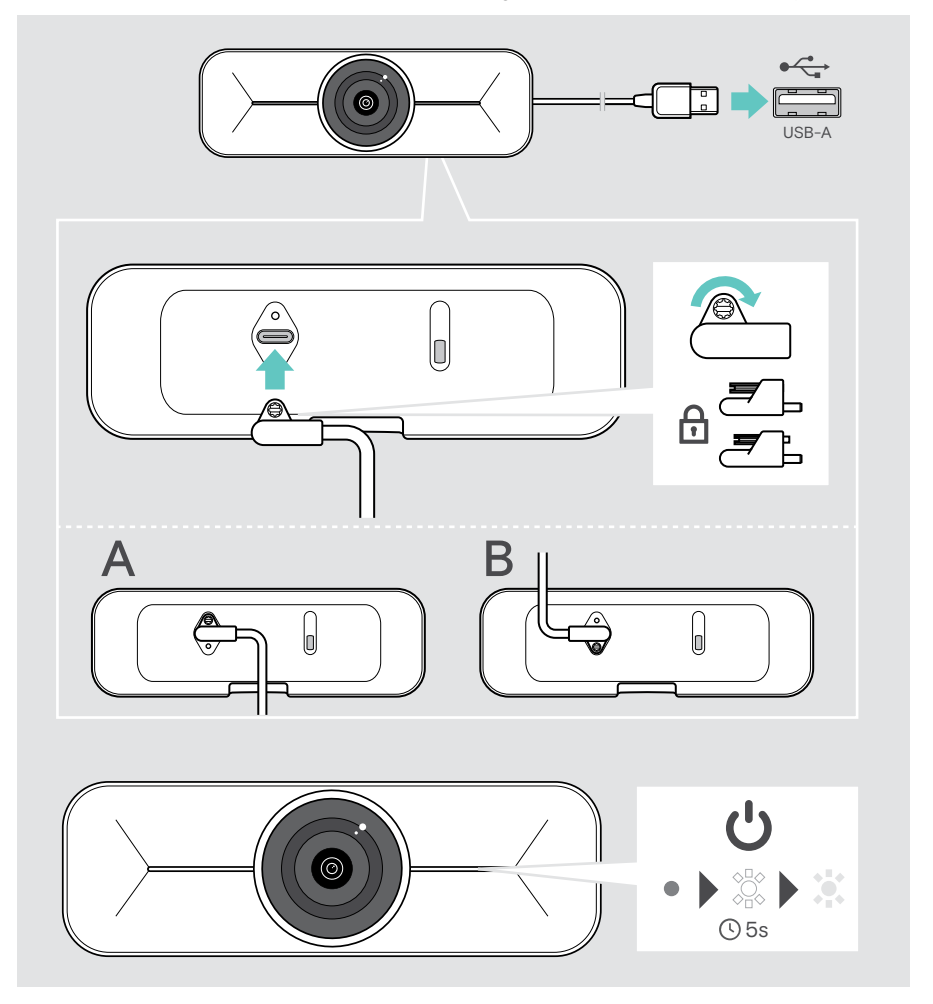

#### <span id="page-8-1"></span><span id="page-8-0"></span>Gebruik van een optioneel Kensington®-slot

U kunt uw camera extra beveiligen met een optioneel Kensington-slot:

> Volg de instructies om het Kensington-slot aan te brengen.

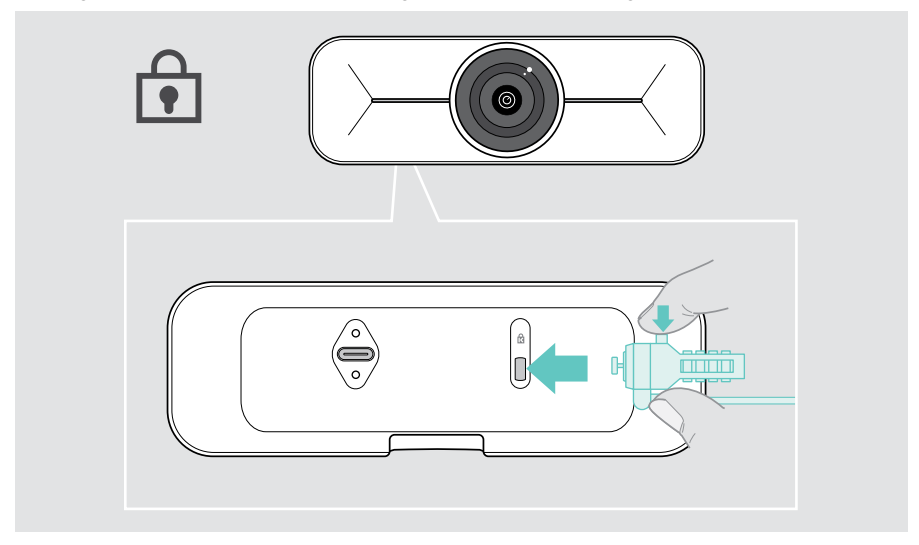

#### EPOS Connect installeren

U kunt de camera-instellingen wijzigen en de firmware bijwerken via EPOS Connect.

- 1 Download de gratis EPOS Connect-software via epos.link/connect.
- 2 Installeer de software. Voor de installatie moet u over Administrator-rechten beschikken op uw computer - neem indien nodig contact op met uw IT-afdeling.
- 3 EPOS Connect starten. Als er nieuwe firmware beschikbaar is, zal de software u door het updateproces begeleiden.

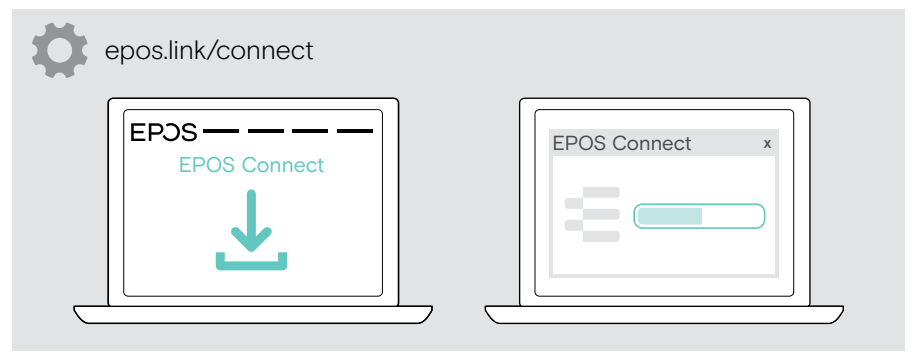

### <span id="page-9-0"></span>Hoe te gebruiken – de basics

#### <span id="page-9-1"></span>De camera afstellen

U kunt de hoek van de camera fysiek aanpassen. Schakel de camera in, bijv. via uw UC-oplossing.

- 1 Draai de bevestigingsschroef aan de onderzijde van de wandbeugel een beetje los.
- 2 De camerapositie wijzigen:
	- A een beetje naar achteren of naar voren schuiven, of
	- B naar links of rechts draaien, of
	- C een beetje naar boven of beneden brengen.

U voelt een lichte weerstand als u de maximale hoek bereikt.

3 Draai de schroef weer vast.

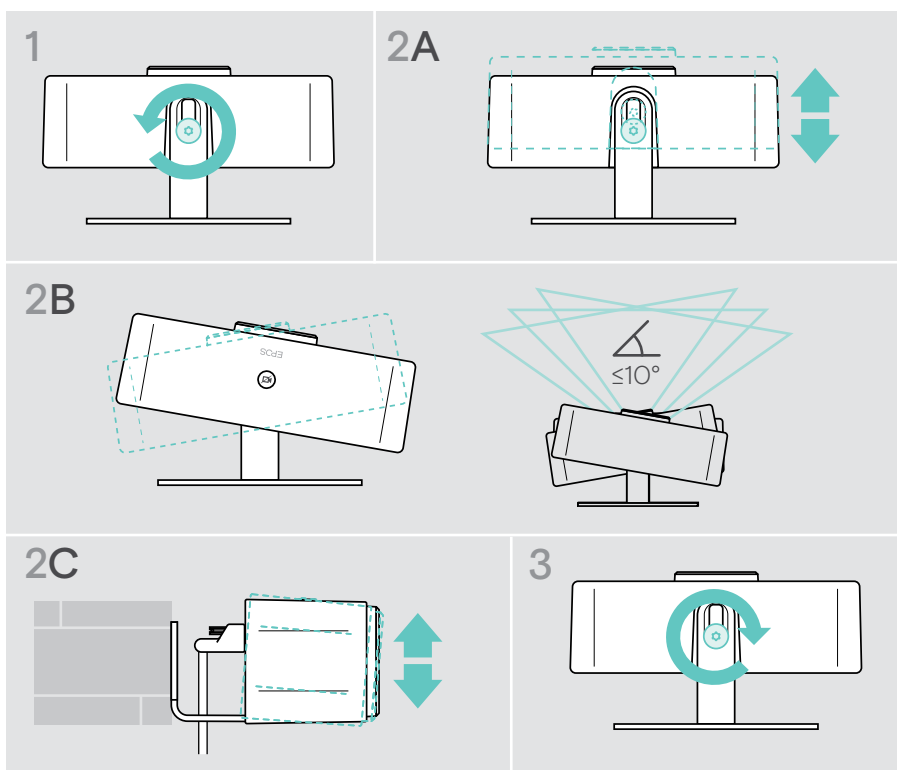

#### <span id="page-10-0"></span>Het opnamebereik van de camera wijzigen

> Wijzig het gezichtsveld (FoV) via EPOS Connect om alle deelnemers aan de vergadering vast te leggen. De maximale FoV is 95°. De instelling is mogelijk vastgezet door uw IT-beheerder.

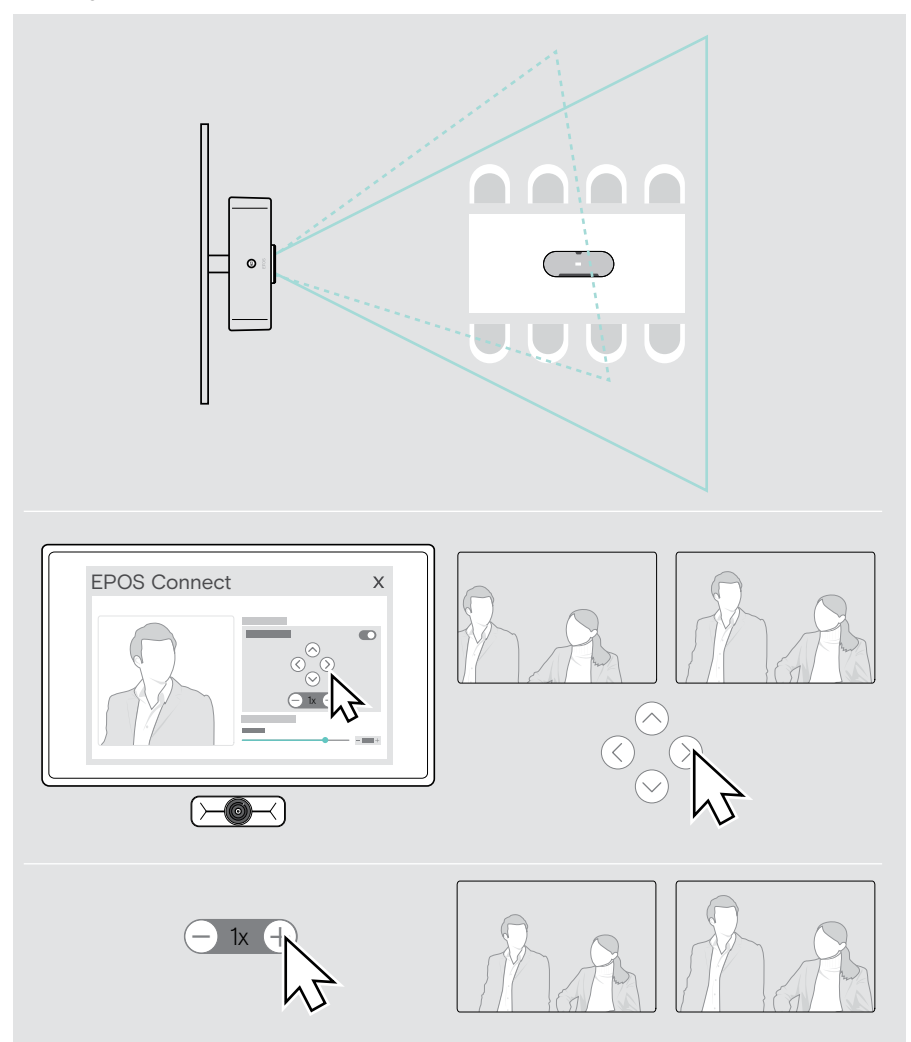

### <span id="page-11-0"></span>Deelnemen aan vergaderingen/telefoongesprekken

**VOORZICHTIG** Risico op gehoorbeschadiging! Een hoog volume, dat langere tijd op je gehoor inwerkt, kan permanente gehoorbeschadiging veroorzaken. > Stel jezelf niet voortdurend bloot aan hoge volumes.

U kunt deelnemen aan vergaderingen en gesprekken via uw UC-oplossing (bijv. Zoom, Microsoft Teams).

> Neem deel aan uw vergadering of start een gesprek via uw UC-oplossing. De camera wordt actief. De led verandert van gedimd naar volledig wit.

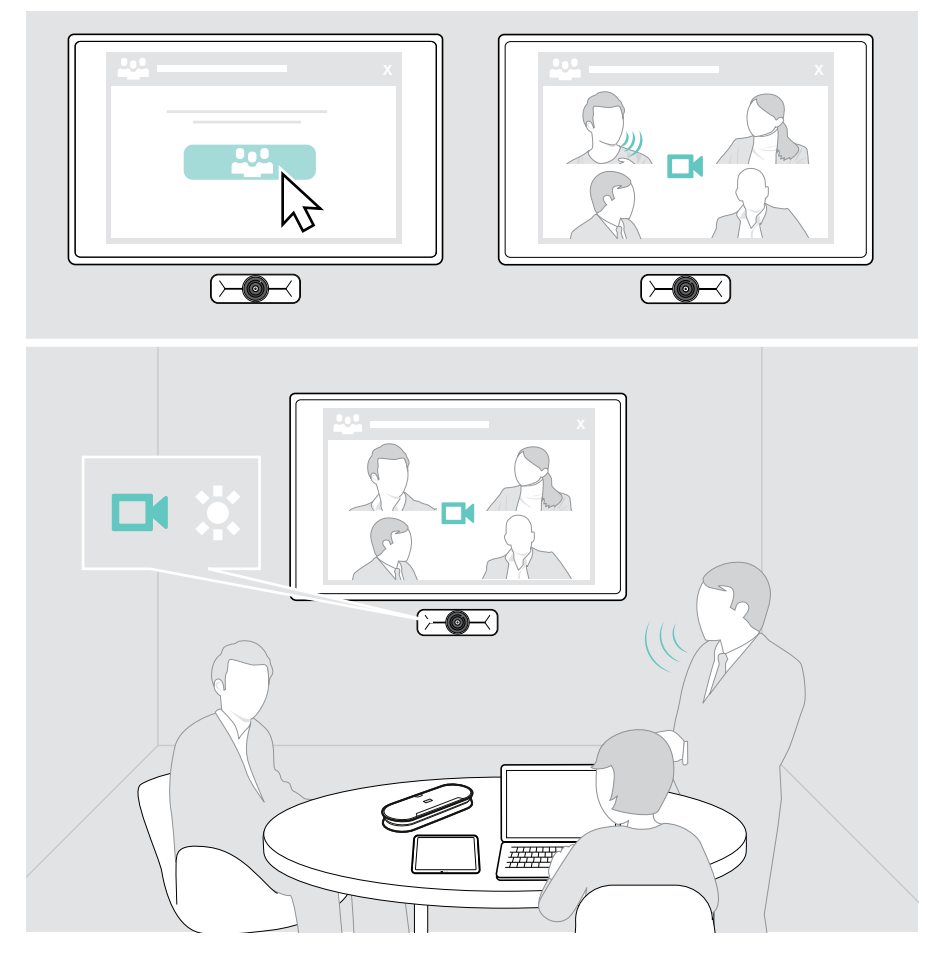

### <span id="page-12-0"></span>Goed om te weten

#### <span id="page-12-1"></span>Het beeld van de camera verfijnen

> Het beeld van de camera aanpassen via EPOS Connect. De instelling is mogelijk vastgezet door uw IT-beheerder.

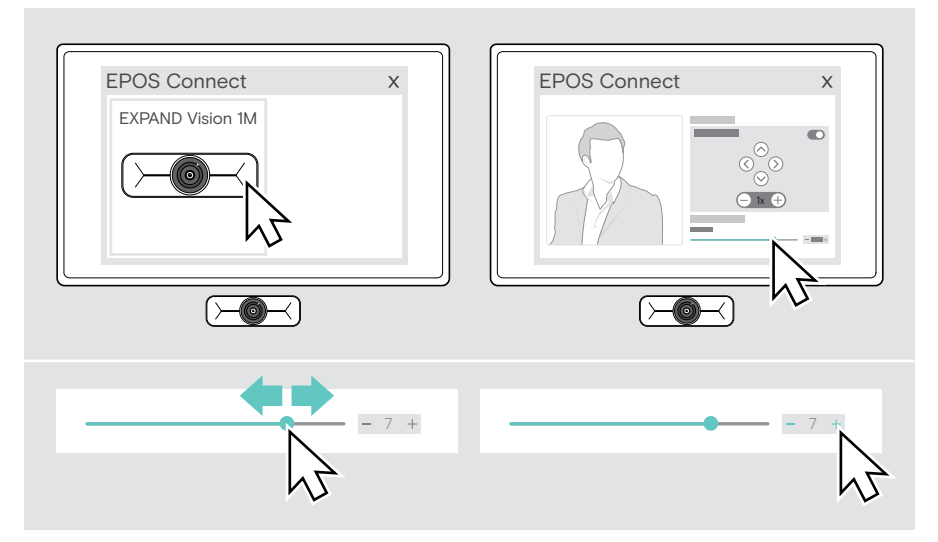

### <span id="page-13-1"></span><span id="page-13-0"></span>De privacysluiter gebruiken

Voor extra privacy is uw EXPAND Vision 1M uitgerust met een bedrade motorknop om de camera te deactiveren.

> Druk op de privacyknop om de privacysluiter te openen of te sluiten.

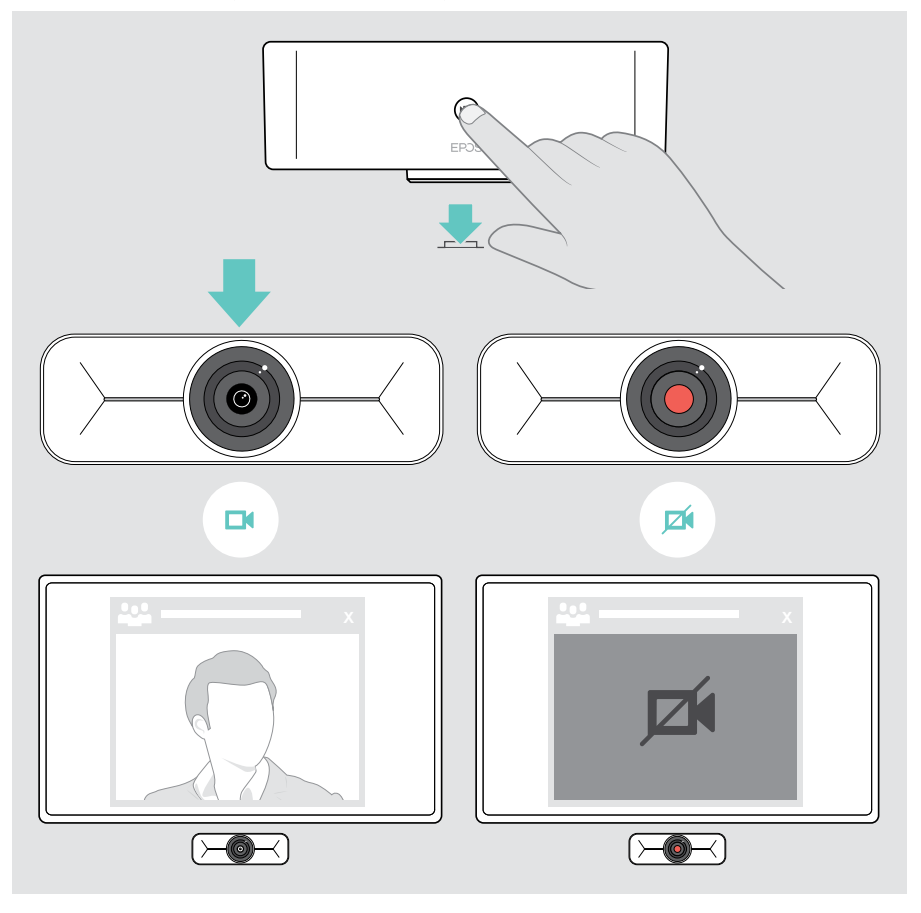

## <span id="page-14-0"></span>Zo onderhoudt u uw EXPAND Vision 1M

#### Het product reinigen

#### VOORZICHTIG

Vloeistof kan de elektronica van het product onherstelbaar beschadigen!

Water dringt in de behuizing van het product en kan kortsluiting in de elektronica veroorzaken.

- > Houd alle soorten vloeistoffen uit de buurt van dit product.
- > Gebruik in geen geval oplos- of reinigingsmiddelen.
- > Maak het apparaat uitsluitend schoon met een droge doek.

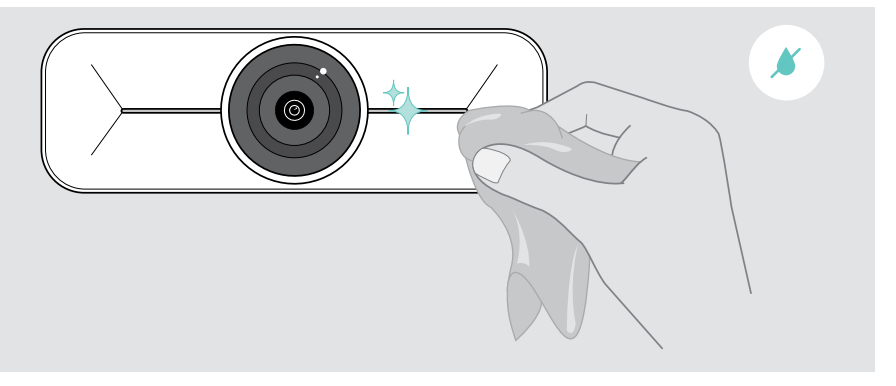

#### <span id="page-15-0"></span>De firmware bijwerken

- > Zorg ervoor dat de camera is aangesloten op uw computer (zie pagina [6\)](#page-6-1).
- > EPOS Connect starten. Als er nieuwe firmware beschikbaar is, zal de software u door het updateproces begeleiden.

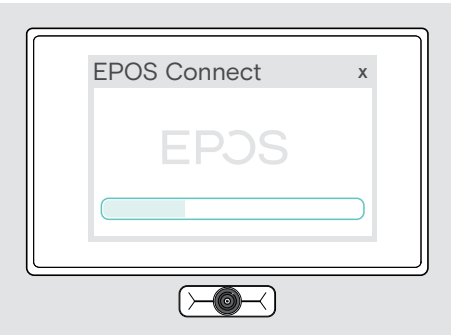

### <span id="page-16-0"></span>Bij problemen ...

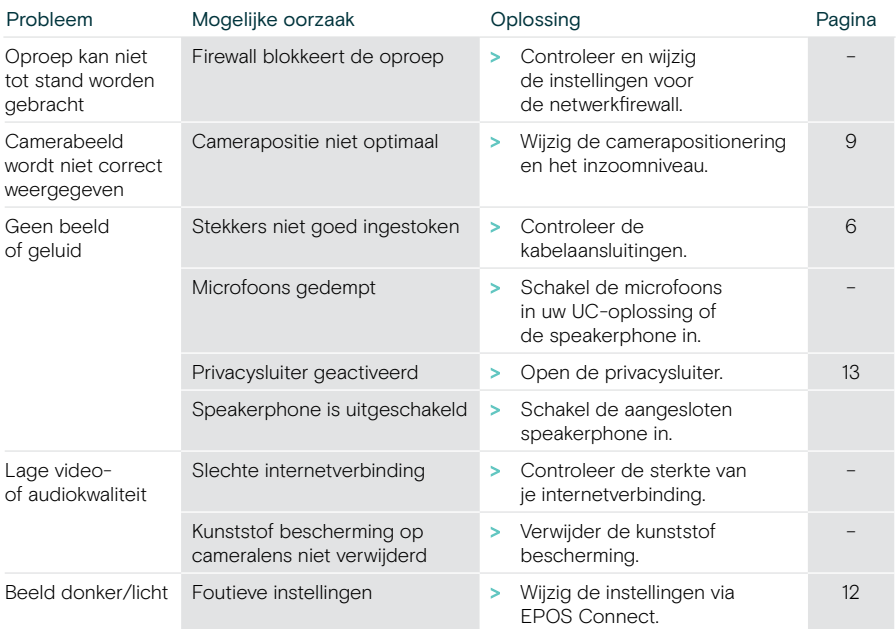

Neem contact op met uw lokale EPOS-partner voor hulp als er een probleem optreedt dat niet kan worden opgelost met de oplossingen in de tabel.

Zoek op eposaudio.com naar een EPOS-partner in uw land.

# **EPOS**

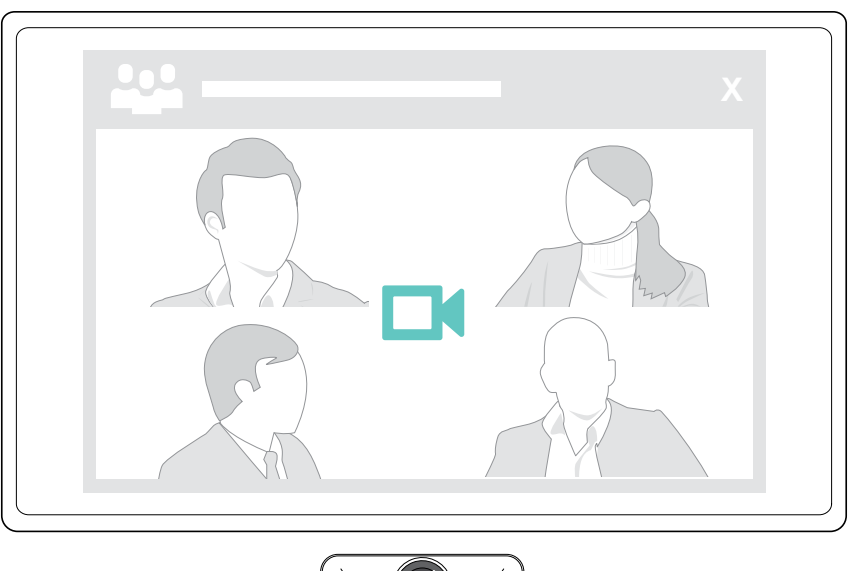

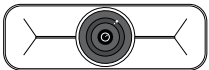

### DSEA A/S

Kongebakken 9, DK-2765 Smørum, Denmark eposaudio.com

Publ. 09/23, A02